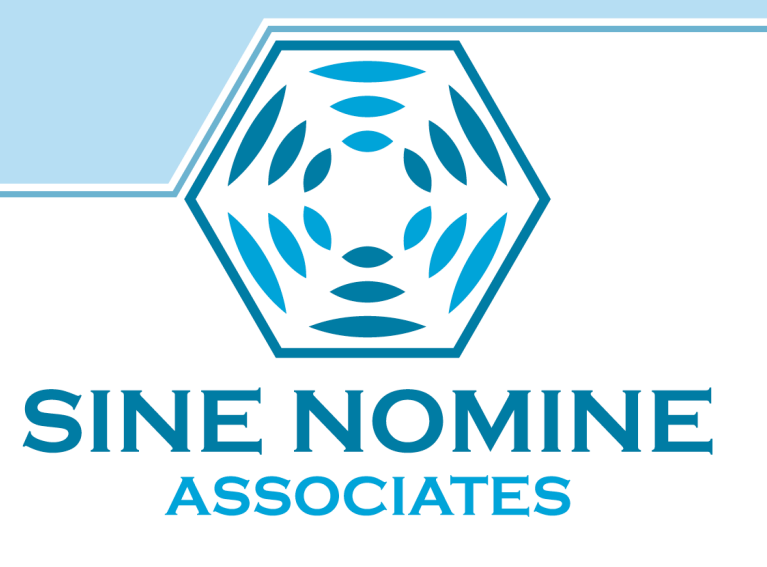

# Github Action Runners

Neale Ferguson 2024-06-20

#### **SINE N** OMINE **ASSOCIATES**

#### Agenda

- What are Github Actions
- What are Action Runners
- Why would you care
- Types:
	- Self-hosted
	- Marketplace
- Using Action Runners
- References
- Building and using your own Runner

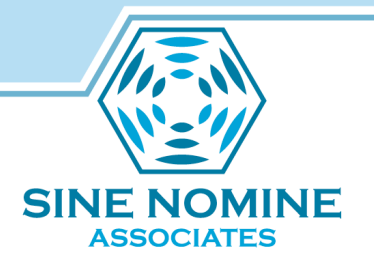

- A built-in CI/CD platform offered by **GitHub**
- Allows you to automate various tasks within your software development workflow directly from your GitHub repositories

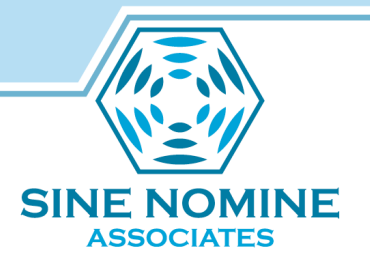

- Workflow Automation:
	- Define automated workflows using YAML files within your repository.
	- These workflows can be triggered by various events, such as pushes to specific branches, pull requests, or scheduled intervals.

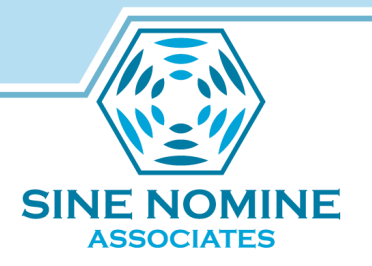

- Jobs and Steps:
	- Break down your workflows into smaller, manageable units called jobs.
	- Each job can consist of multiple steps, which define specific actions to be executed.

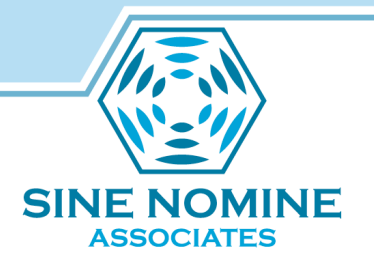

- Actions:
	- The building blocks of your workflows.
	- They represent specific tasks you want to perform, for example:
		- Building your code
		- Running tests
		- Deploying your application
		- Sending notifications.

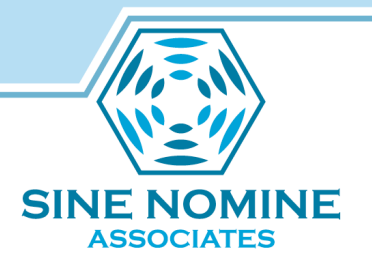

- Marketplace
	- A rich marketplace offers a vast collection of pre-built actions for common tasks.
	- You can also create your own custom actions or reuse actions from other developers.

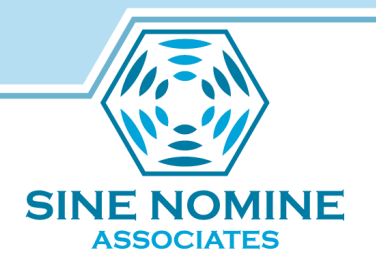

# Github Actions - Benefits

- Streamlined Development
	- Automates repetitive tasks, freeing up developer time for more creative work.
- Improved Quality
	- Integrates testing and linting into your workflow, ensuring code quality.

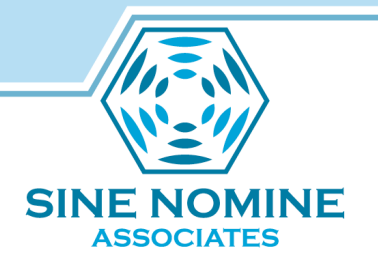

## Github Actions - Benefits

- Faster Releases
	- Automates deployments, enabling faster and more frequent releases.
- Collaboration
	- Integrates with other tools and services used in your development process.

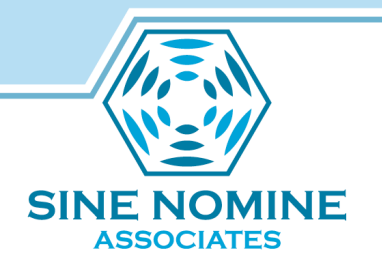

#### Example Workflow

- This workflow gets triggered when there's a push to the main branch and performs the following actions:
	- Checks out the code from the repository.
	- Uses a pre-built action to build the code.
	- Runs another action to execute unit tests.
	- If all tests pass, deploys the application to a staging server.

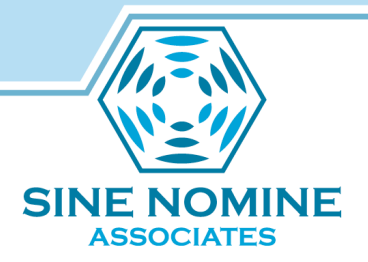

```
name: CI
on:
   push:
     branches: [ main ]
jobs:
   build-and-test:
    runs-on: ubuntu-latest # Workflow will run on Ubuntu Linux
     steps:
      - uses: actions/checkout@v3 # Checks out the code from the repo
       - name: Build the code
         run: ./build.sh # Replace this with your specific build command
       - name: Run unit tests
         run: ./test.sh # Replace this with your unit test command
       - name: Deploy to staging (if tests pass)
         if: success() # Runthis step if all previous steps succeed
         run: ./deploy-to-staging.sh # Replace with your deployment cmd
```
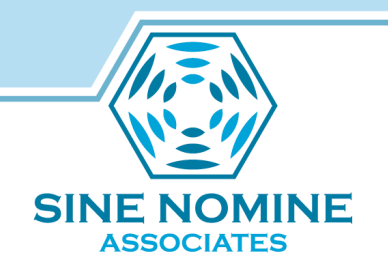

- name: Name of the workflow, which is displayed in the GitHub Actions UI for better organization
- on: Defines the event that triggers the workflow. In this case, the workflow runs when there's a push to the main branch

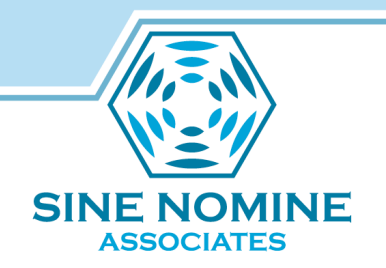

- jobs: Defines the jobs within the workflow. Here, we have one job named build-and-test
- runs-on: Specifies the runner operating system where the job will execute. Here, we're using an Ubuntu runner.

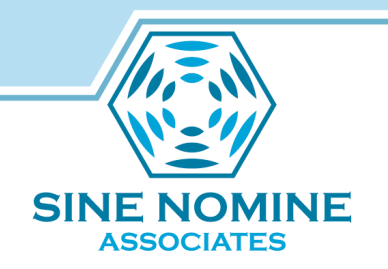

- steps: This defines the individual steps within the job. Each step executes a specific command:
	- uses the actions/checkout@v3 action to check out the code from the repository
	- builds the code using a custom command (./build.sh)
	- runs unit tests using a custom command (./test.sh)

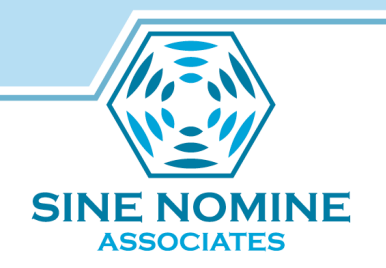

- steps: This defines the individual steps within the job
	- conditionally deploys the application to a staging server using a custom command (./deploy-to-staging.sh)
		- The if: success() condition ensures this step only runs if all previous steps succeed.

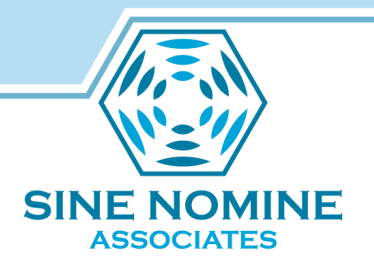

#### Action Runners

- GitHub Actions runners are the machines that execute the jobs defined in your GitHub Actions workflows:
	- GitHub-hosted runners
		- VMs provided by GitHub itself. They come with pre-installed tools and environments commonly used in development workflows.
		- VMs provided by marketplace: coming soon to IBM Cloud for z and Power

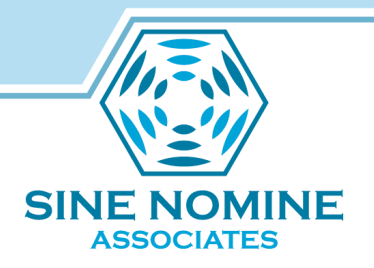

#### Action Runners

– Self-hosted runners:

• Machines you set up and manage yourself. This gives you more control over the hardware, software, and security of your workflow execution.

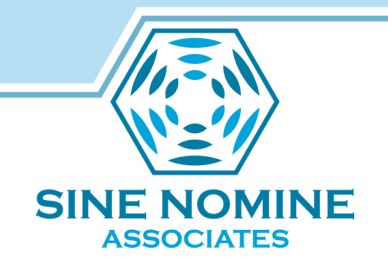

#### Github-Hosted Action Runners

- Advantages:
	- Easy to use: No setup or maintenance required: you just define your workflow.
	- Scalability: GitHub automatically scales the runners based on demand.
	- Free for basic use: Limited free minutes are included in your GitHub account.

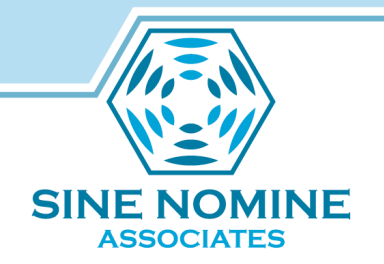

### Github-Hosted Action Runners

- Considerations:
	- Limited control: You don't have control over the hardware or software configuration of the runners.
	- Cost: Free minutes have limitations, exceeding them incurs charges.
	- Security: Public runners might not be suitable for workflows handling sensitive data.

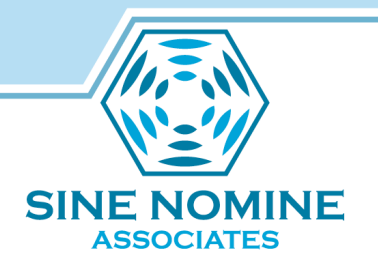

#### Self-Hosted Motivation

- Flexibility & Control
	- Hardware you control the environment to match specific requirements
	- Software you install the packages required by the workflow
	- Security: behind your own firewalls and access controls

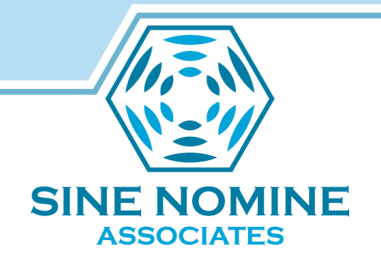

#### Self-Hosted Motivation

- Flexibility & Control
	- Customization
		- Specialized runners to fit specific needs
	- Cost
		- Heavy workloads that aren't limited by hosted usage settings

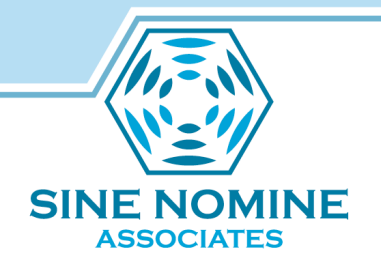

#### Self-Hosted Motivation

- Considerations:
	- Maintenance: Requires setting up, maintaining, and securing the runner machines.
	- Scalability: Scaling up or down runners requires manual intervention.

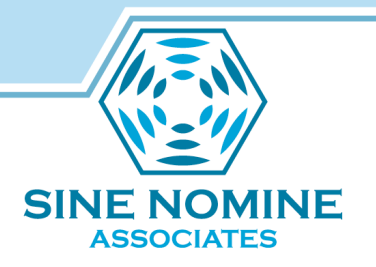

#### Choosing Runner Type

- Dependent on Requirements:
	- GitHub-hosted runners are a great option for getting started or for workflows that don't require specific configurations.
	- Self-hosted runners are ideal for scenarios where you need more control, have specialized software requirements, or handle sensitive data.

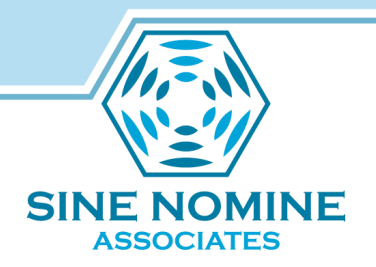

# Github Action Runners Come to z

- Why now?
	- The Github action runners are written for .NET
	- z and Power now have .NET
- Rest of Presentation addresses selfhosted Action Runners

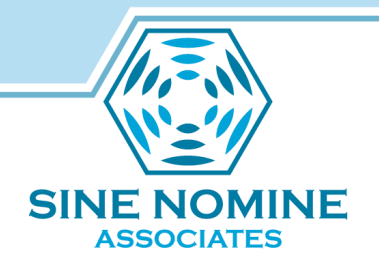

#### Self-Hosted Runner Types

- One-to-One
	- An instance per github repo

CONTAINER ID IMAGE COMMAND STATUS NAMES c6219e38da6c runner:test /bin/sh -c /opt/r... Up 17 minutes gallant\_boyd

√ Connected to GitHub

Current runner version: '2.317.0' 2024-06-18 18:20:18Z: Listening for Jobs

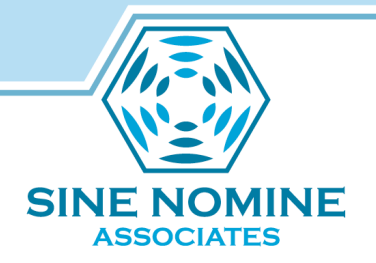

# Self-Hosted Runner Types

- One-to-Many
	- An instance triggers a runner for any repo
	- Docker + LXD Containers

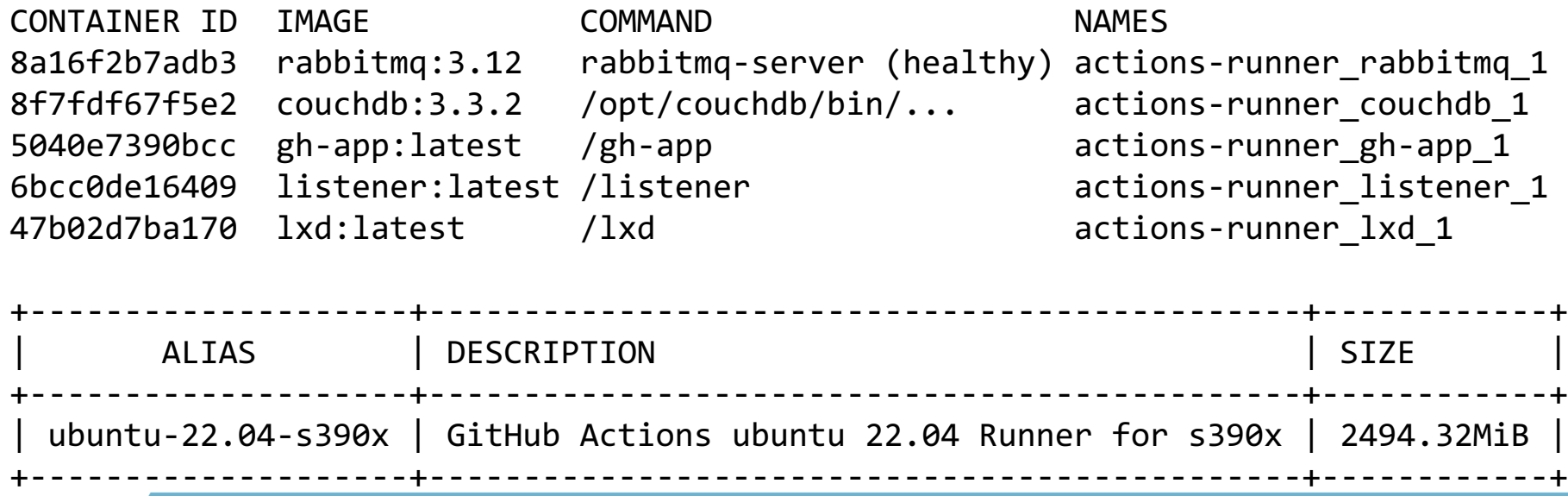

# **SINE NOMINE ASSOCIATES**

#### Demo Time

- Live chicken has been obtained
- Incense has been burned
- Let's go…

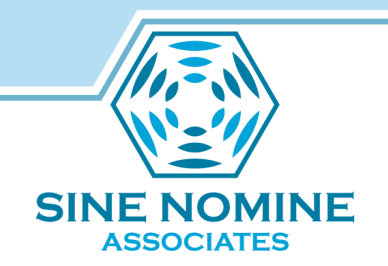

# Self-Hosted Runner Configuration

• If we have time...

– <https://youtu.be/SASoUr9X0QA>

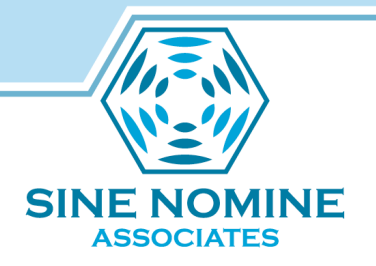

#### References

- GitHub Actions Self-hosted runners Installation & Calling <https://youtu.be/SASoUr9X0QA>
- GitHub Actions: Write your first workflow with GitHub APIs <https://youtu.be/-hVG9z0fCac>

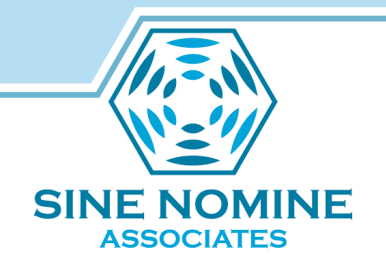

# Building a Self-Hosted Runner

• Download patch

https://download.sinenomine.net/vmworkshop/runner-sdk-8.patch

- Add following slides into Dockerfile
- Change the RUNNERPATCH argument or use the --build-arg option to specify the location of where you placed patch
- Build the container image docker build --tag runner:8 .

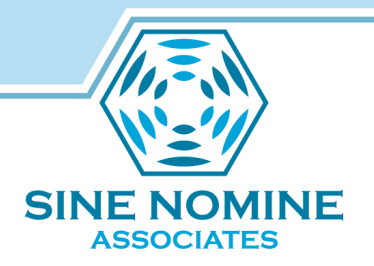

#### Building a Self-Hosted Runner

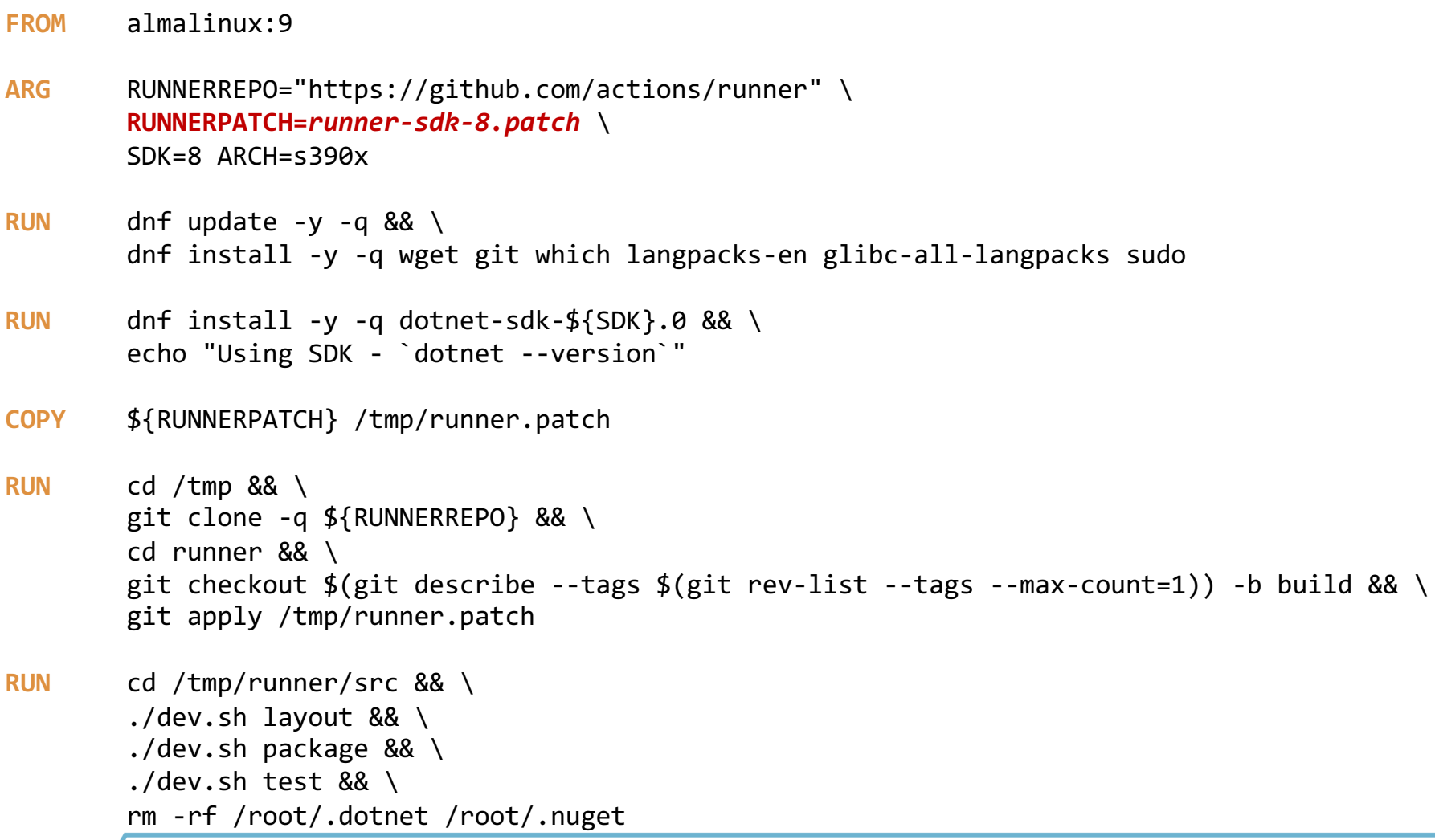

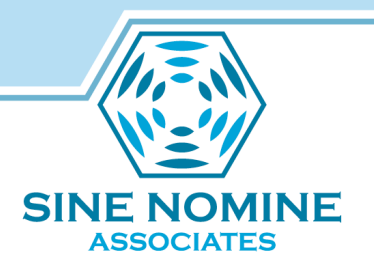

#### Building a Self-Hosted Runner

- **RUN** useradd -c "Action Runner" -m almalinux && \ usermod -L almalinux && \ echo "almalinux ALL=(ALL) MOPASSWD: ALL" >/etc/sudoers.d/almalinux
- **RUN** mkdir -p /opt/runner && \ tar -xf /tmp/runner/ package/\*.tar.gz -C /opt/runner && \ chown -R almalinux:almalinux /opt/runner && \ su -c "/opt/runner/config.sh --version" almalinux
- **RUN** dnf install -y -q cmake make automake autoconf m4 gcc gcc-c++ libtool epel-release
- RUN rm -rf /tmp/runner /var/cache/dnf/\* /tmp/runner.patch && \ dnf clean all
- **USER** almalinux
- **EXPOSE** 443
- **CMD** /bin/bash

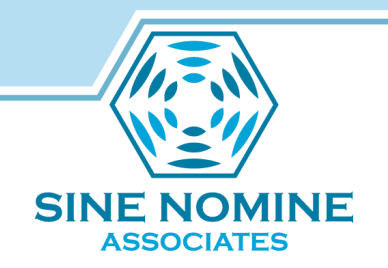

#### Running a Self-Hosted Runner

- Create an action runner instance from this Dockerfile
	- **FROM** localhost/runner:8
	- **ARG** REPO TOKEN
	- **RUN** /opt/runner/config.sh --url \${REPO} --token \${TOKEN}
	- **CMD** /opt/runner/run.sh

# • Use the TOKEN obtained from configuring the target REPO on github

**docker build --tag <***instance-name***>:runner --squash \ --build-arg REPO=<***repo***> TOKEN=<***token***> .**

• Run the container

**docker run <***instance-name***>:runner**

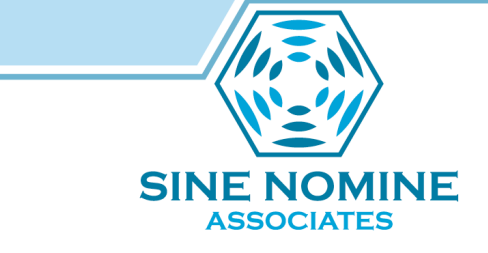

Running a Self-Hosted Runner

- Run the container and check its logs
	- > podman run –d *<instancename*>*:*runner
	- > podman logs <*name of container*>
	- √ Connected to GitHub

Current runner version: '2.317.0' 2024-06-20 16:54:19Z: Listening for Jobs